# **ФЕДЕРАЛЬНОЕ БЮДЖЕТНОЕ УЧРЕЖДЕНИЕ «ГОСУДАРСТВЕННЫЙ РЕГИОНАЛЬНЫЙ ЦЕНТР СТАНДАРТИЗАЦИИ, МЕТРОЛОГИИ И ИСПЫТАНИЙ В РЕСПУБЛИКЕ ТАТАРСТАН» (ФБУ «ЦСМ Татарстан»)**

С. Е. Иванов 2018 г. **УТВЕРЖДАЮ** Заместитель директора ФБУ «ЦСМ Татарстан»

**Система автоматизированная информационно-измерительная коммерческого учета электроэнергии ОАО «Сетевая компания» БуЭС ПС 110 кВ Федоровская и ПС 35 кВ Рассвет**

**Методика поверки**

**МП.359112.04.2018**

г. Казань 2018 г.

 $\mathbf{1}$ 

# Содержание

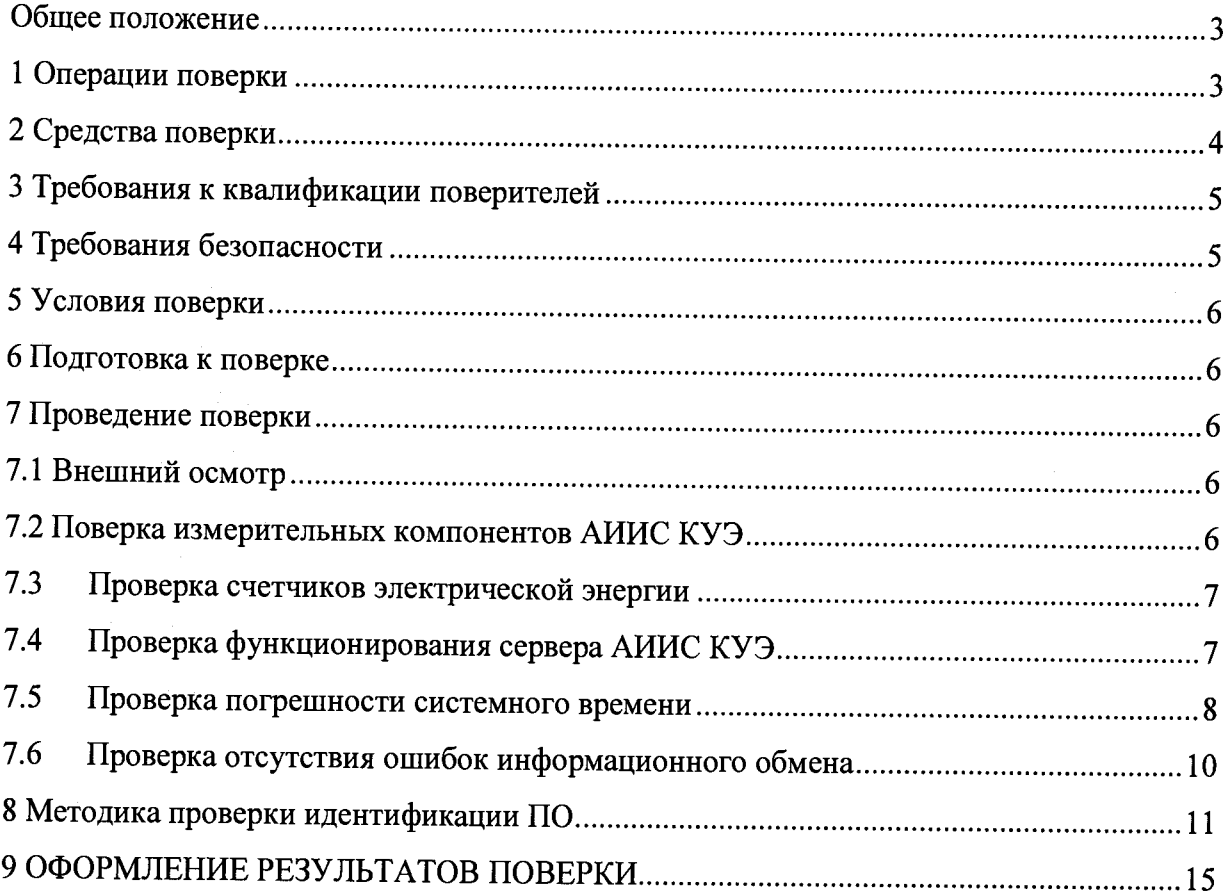

 $\bar{\mathcal{A}}$ 

## **Общее положение**

Настоящая методика поверки распространяется на систему автоматизированную информационно-измерительную коммерческого учета электроэнергии ОАО «Сетевая компания» БуЭС ПС 110 кВ Федоровская и ПС 35 кВ Рассвет и устанавливает порядок проведения первичной и периодической поверок ее информационно-измерительных комплексов (далее по тексту - ИИК).

Система автоматизированная информационно-измерительная коммерческого учета электроэнергии ОАО «Сетевая компания» БуЭС ПС 110 кВ Федоровская и ПС 35 кВ Рассвет (далее по тексту - АИИС КУЭ) предназначена для измерения активной электроэнергии, для осуществления эффективного автоматизированного коммерческого учета и контроля потребления электроэнергии и мощности по расчетным точкам учета распределительной сети, а также регистрации параметров электропотребления, формирования отчетных документов и передачи информации в центры сбора и прочим заинтересованным организациям в рамках согласованного регламента.

Замену отдельных технических компонентов допускается проводить без дополнительной поверки ИИК, если устанавливаемые компоненты поверены и их метрологические характеристики (далее - MX) совпадают с заменяемыми.

В состав ИИК системы входят измерительные компоненты, приведенные в Паспортеформуляре на АИИС КУЭ.

Интервал между поверками АИИС КУЭ - 4 года.

## **1 Операции поверки**

При проведении поверки выполняют операции, указанные в таблице 1. Таблица 1 - Операции поверки

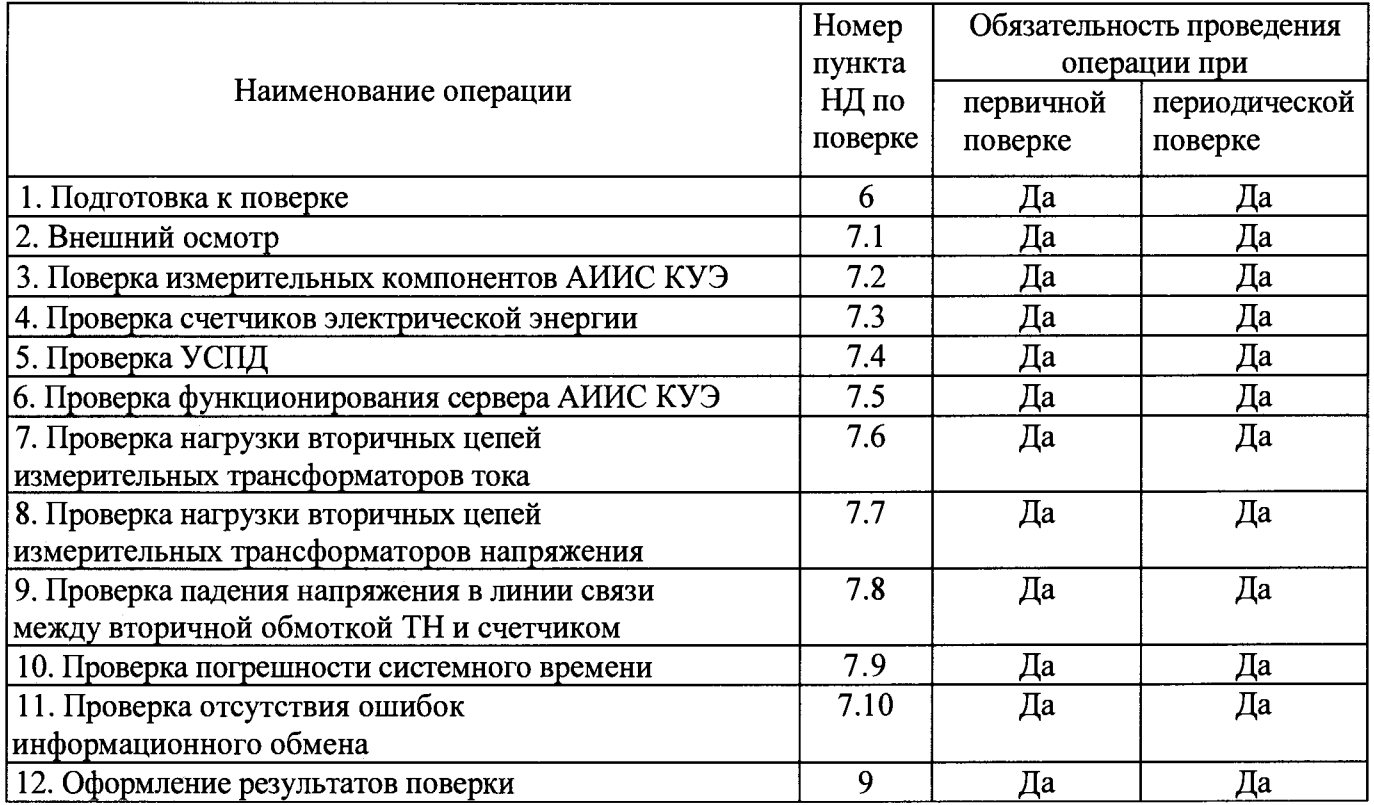

# **2 Средства поверки**

При проведении поверки применяют средства измерений и вспомогательные устройства, в соответствии с методиками поверки, указанными в описаниях типа на измерительные компоненты АИИС КУЭ, а также приведенные в таблице 2.

Таблица 2 - Средства измерений

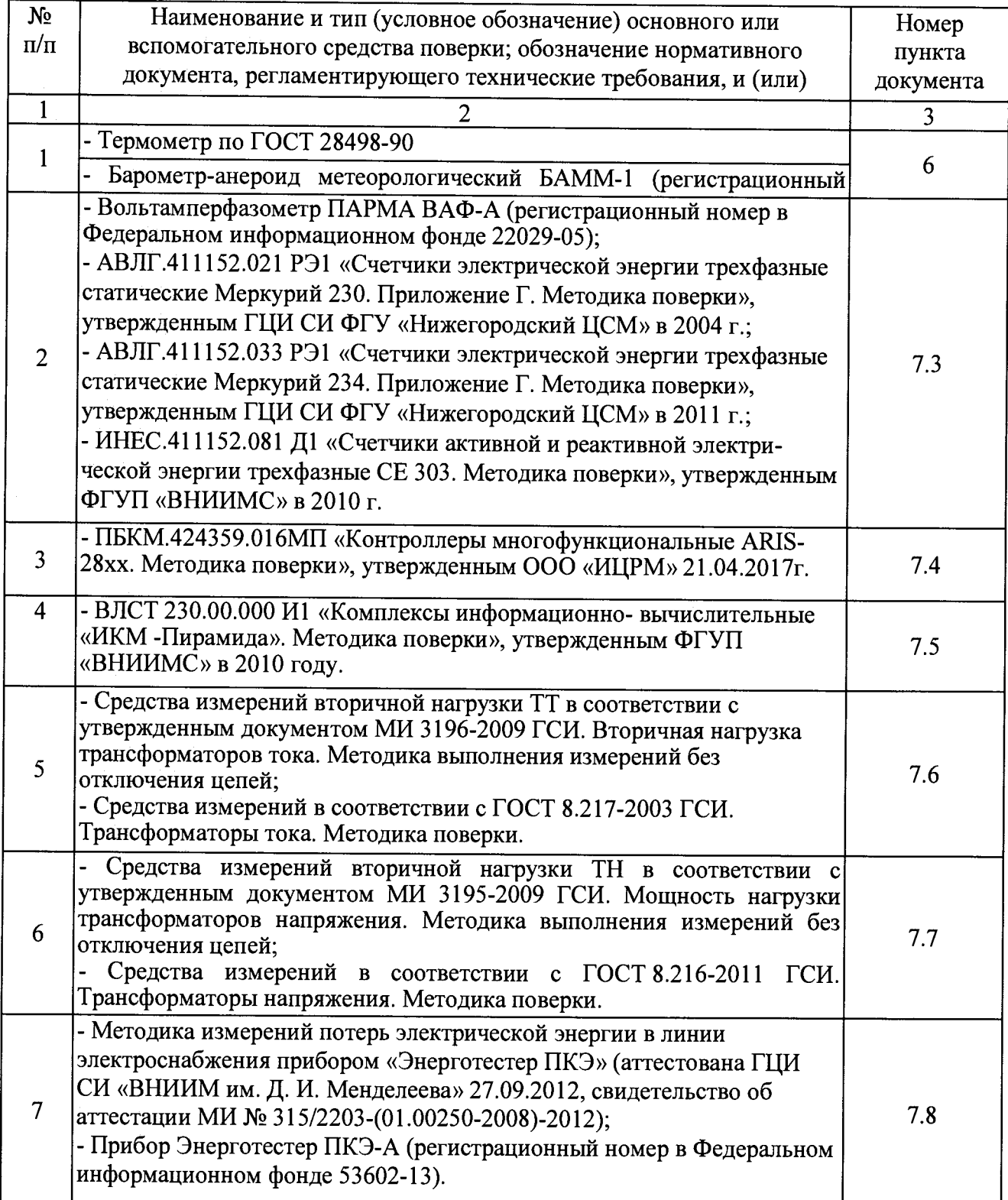

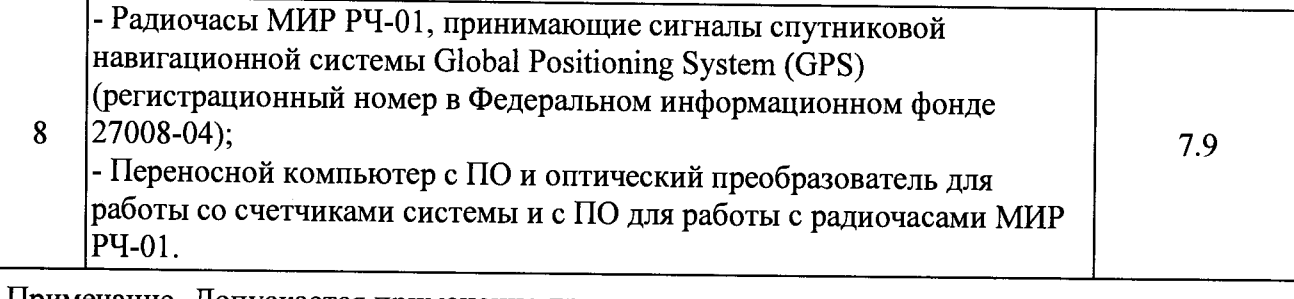

Примечание- Допускается применение других основных и вспомогательных средств поверки с метрологическими характеристиками, обеспечивающими требуемые точности измерений.

# **3 Требования к квалификации поверителей**

<span id="page-4-0"></span>3.1 Поверку АИИС КУЭ осуществляют аккредитованные в соответствии с законодательством Российской Федерации об аккредитации в национальной системе аккредитации на проведение поверки средств измерении юридические лица и индивидуальные предприниматели изучившие настоящую методику поверки и руководство по эксплуатации на АИИС КУЭ, имеющие стаж работы по данному виду измерений не менее 1 года

3.2 Измерение вторичной нагрузки измерительных трансформаторов тока, входящих в состав АИИС КУЭ, осуществляется персоналом, имеющим стаж работы по данному виду измерений не менее 1 года, изучившим документ МИ 3196-2009 «Государственная система обеспечения единства измерений. Вторичная нагрузка трансформаторов тока Методика

выполнения измерении без отключения цепей» и прошедшим обучение по проведению измерений в соответствии с указанным документом. Измерение проводят не менее двух специалистов, один из которых должен иметь удостоверение, подтверждающее право работы на установках до и выше 1000 В с группой по элекгробезопасности не ниже Ш.

3.3 Измерение вторичной нагрузки измерительных трансформаторов напряжения, входящих в состав АИИС КУЭ, осуществляется персоналом, имеющим стаж работы по данному виду измерений не менее 1 года, изучившим документ МИ 3195-2009 «Государственная система обеспечения единства измерений. Мощность нагрузки трансформаторов напряжения.

Методика выполнения измерений без отключения цепей» и прошедшим обучение по проведению измерений в соответствии с указанным документом. Измерение проводят не менее двух специалистов, один из которых должен иметь удостоверение, подтверждающее право работы на установках до и выше 1000 В с группой по элекгробезопасности не ниже IV.

#### **4 Требования безопасности**

<span id="page-4-1"></span>4.1 При проведении поверки должны быть соблюдены требования безопасности, установленные ГОСТ 12.2.007.0, ГОСТ 12.2.007.3, «Правилами технической эксплуатации электрических станций и сетей РФ», «Правилами по охране труда при эксплуатации электроустановок» (утвержденные приказом Министерства труда и социальной защиты РФ от 24.07.2013 г. № 328н), а также требования безопасности на средства поверки, поверяемые счетчики, изложенные в их руководствах по эксплуатации.

4.2 Эталонные средства измерений, вспомогательные средства поверки и оборудование должны соответствовать требованиям ГОСТ 12.2.003, ГОСТ 12.2.007.3

5

#### **5 Условия поверки**

<span id="page-5-0"></span>Условия поверки АИИС КУЭ должны соответствовать условиям ее эксплуатации, нормированным в технической документации, но не выходить за нормированные условия применения средств поверки.

#### **6 Подготовка к поверке**

6.1 Для проведения поверки представляют следующую документацию:

- руководство по эксплуатации АИИС КУЭ;

- описание типа АИИС КУЭ;

- свидетельства о поверке измерительных компонентов, входящих в ИК, и свидетельство о предыдущей поверке системы (при периодической и внеочередной поверке);

- рабочие журналы АИИС КУЭ с данными по климатическим и иным условиям эксплуатации за межповерочный интервал (только при периодической поверке).

6.2 Перед проведением поверки выполняют следующие подготовительные работы:

- проводят организационно-технические мероприятия по доступу поверителей и персонала энергообъектов к местам установки счетчиков электроэнергии, ИВК;

- по размещению эталонов, отключению в необходимых случаях поверяемых средств измерений от штатной схемы;

- проводят организационно-технические мероприятия по обеспечению безопасности поверочных работ в соответствии с действующими правилами и руководствами по эксплуатации применяемого оборудования;

- средства поверки выдерживают в условиях и в течение времени, установленных в нормативных документах на средства поверки;

- все средства измерений, которые подлежат заземлению, должны быть надежно заземлены, подсоединение зажимов защитного заземления к контуру заземления должно производиться ранее других соединений, а отсоединение - после всех отсоединений.

#### **7 Проведение поверки**

#### **7.1 Внешний осмотр**

7.1.1 Проверяют целостность корпусов и отсутствие видимых повреждений измерительных компонентов, наличие поверительных пломб и клейм.

7.1.2 Проверяют размещение измерительных компонентов, правильность схем подключения счетчиков электрической энергии; правильность прокладки проводных линий по проектной документации на АИИС КУЭ.

7.1.3 Проверяют соответствие типов и заводских номеров фактически использованных измерительных компонентов типам и заводским номерам, указанным в формуляре АИИС КУЭ.

7.1.4 Проверяют отсутствие следов коррозии и нагрева в местах подключения проводных линий.

#### **7.2 Поверка измерительных компонентов АИИС КУЭ**

Проверяют наличие свидетельств о поверке и срок их действия для всех измерительных

компонентов: счетчиков электрической энергии, ИВК. При обнаружении просроченных свидетельств о поверке измерительных компонентов или свидетельств, срок действия которых близок к окончанию, дальнейшие операции по поверке ИК, в который они входят, выполняют после поверки этих измерительных компонентов.

## **7.3 Проверка счетчиков электрической энергии**

7.3.1 Проверяют наличие и сохранность пломб поверительных и энергосбытовых организаций на счетчике и испытательной коробке. Проверяют наличие документов энергосбытовых организаций, подтверждающих правильность подключения счетчика к цепям тока и напряжения, в частности, правильность чередования фаз. При отсутствии таких документов или нарушении (отсутствии) пломб проверяют правильность подключения счетчиков к цепям тока и напряжения (соответствие схем подключения - схемам, приведенным в паспорте на счетчик). Проверяют последовательность чередования фаз с помощью вольтамперфазометра. При проверке последовательности чередования фаз действуют в соответствии с указаниями, изложенными в руководстве по его эксплуатации.

7.3.2 Проверяют работу всех сегментов индикаторов, отсутствие кодов ошибок или предупреждений, прокрутку параметров в заданной последовательности.

7.3.3 Проверяют работоспособность оптического (инфракрасного) порта счетчика с помощью переносного компьютера. Преобразователь подключают к любому последовательному порту переносного компьютера. Опрашивают счетчик по установленному соединению. Опрос счетчика считается успешным, если получен отчет, содержащий данные, зарегистрированные счетчиком.

7.3.4 Проверяют соответствие индикации даты в счетчике календарной дате (число, месяц, год). Проверку осуществляют визуально или с помощью переносного компьютера через оптопорт (инфракрасный).

### **7.4 Проверка УСПД**

7.4.1 Проверяют правильность функционирования УСПД в соответствии с его эксплуатационной документацией с помощью тестового программного обеспечения.

7.4.2 Проверяют программную защиту УСПД от несанкционированного доступа. С помощью специализированного ПО, установленного на сервере, посредством удаленного доступа в соответствии с описанием ПО устанавливают связь с УСПД. В поле "пароль" вводят неправильный код.

7.4.3 Проверяют правильность значений коэффициентов трансформации измерительных трансформаторов, хранящихся в памяти УСПД.

7.4.4 Результаты проверки считаются положительными, если:

все подсоединенные к УСПД счетчики опрошены и нет сообщений об ошибках;

при вводе неправильного пароля программа опроса выдаёт сообщение об ошибке и не разрешает продолжить работу;

значения коэффициентов трансформации измерительных трансформаторов, хранящиеся в памяти УСПД, соответствуют значениям коэффициентов трансформации измерительных трансформаторов, указанных в паспорте-формуляре и описании типа АИИС КУЭ.

При обнаружении каких-либо несоответствий по пп. 7.4.1-7.4.3 дальнейшие операции по поверке РЖ, в который входит данное УСПД, выполняют после устранения несоответствий.

Если указанные выше замечания не были устранены за время поверки, то результаты проверки считаются отрицательными, и выписывается извещение о непригодности в соответствии с разделом 9 данной методики поверки.

# **7.5 Проверка функционирования сервера АИИС КУЭ**

7.5.1 Проводят опрос текущих показаний всех счетчиков электроэнергии.

7.5.2 Проверяют глубину хранения измерительной информации в сервере АИИС КУЭ.

7.5.3 Проверяют защиту программного обеспечения на сервере АИИС КУЭ от несанкционированного доступа. Для этого запускают на выполнение программу сбора данных и в поле «пароль» вводят неправильный код. Проверку считают успешной, если при вводе неправильного пароля программа не разрешает продолжать работу.

7.5.4 Проверяют работу аппаратных ключей. Выключают сервер и снимают аппаратную защиту (отсоединяют ключ от порта сервера). Включают сервер, загружают операционную систему и запускают программу. Проверку считают успешной, если получено сообщение об отсутствии «ключа защиты».

# **7.6 Проверка нагрузки на вторичные цепи измерительных трансформаторов тока**

7.6.1 Проверяют наличие номинального значения мощности нагрузки на вторичные цепи ТТ SHOM, указанного в технической документации на данный ТТ или указанного в паспорте-протоколе на соответствующий измерительный канал. В случае отсутствия этих документов производят отключение электроустановки (при необходимости) и проверяют значение SHOM, указанное на табличке ТТ.

7.6.2 Измерение вторичной нагрузки ТТ проводят в соответствии с

МИ 3196-2009 «Государственная система обеспечения единства измерений. Вторичная нагрузка трансформаторов тока. Методика выполнения измерений без отключения цепей».

Примечания

1 Допускается измерения мощности нагрузки на вторичных цепях ТТ не проводить, если такие измерения проводились при составлении паспортов-протоколов на данный измерительный канал в течение истекающего интервала между поверками АИИС КУЭ, и если в измерительный канал не вносились изменения, не зафиксированные в соответствующем паспорте-протоколе.

2 Допускается мощность нагрузки определять расчетным путем, если известны входные (проходные) импедансы всех устройств, подключенных ко вторичным обмоткам ТТ.

7.6.3 Результаты проверки считаются положительными, если:

измеренное значение мощности нагрузки на вторичные цепи ТТ соответствует требованиям ГОСТ 7746-2001;

или подтверждается выполнение указанного выше условия для ТТ в паспортепротоколе.

При обнаружении каких-либо несоответствий по пп. 7.6.1-7.6.2 дальнейшие операции по поверке ИК, в который входит данный ТТ, выполняют после устранения несоответствий.

Если указанные выше замечания не были устранены за время поверки, то результаты проверки считаются отрицательными, и выписывается извещение о непригодности в соответствии с разделом 9 данной методики поверки.

# **7.7 Проверка нагрузки на вторичные цепи измерительных трансформаторов напряжения**

7.7.1 Убеждаются, что отклонение вторичного напряжения при нагруженной вторичной обмотке составляет не более ±10 % от UHOM.

7.7.2 Проверяют наличие номинального значения мощности нагрузки на вторичные цепи ТН SHOM, указанного в технической документации на данный ТН или указанного в паспорте-протоколе на соответствующий измерительный канал. В случае отсутствия этих документов производят отключение электроустановки и проверяют значение SHOM, указанное на табличке ТН.

7.7.3 Измерение мощности нагрузки на вторичные цепи ТН проводят в соответствии с МИ 3195-2009 «Государственная система обеспечения единства измерений. Мощность нагрузки трансформаторов напряжения. Методика выполнения измерений без отключения цепей».

Примечания

1 Допускается измерения мощности нагрузки на вторичных цепях ТН не проводить, если такие измерения проводились при составлении паспортов-протоколов на данный измерительный канал в течение истекающего интервала между поверками АИИС КУЭ, и если в измерительный канал не вносились изменения, не зафиксированные в соответствующем паспорте-протоколе.

2 Допускается мощность нагрузки определять расчетным путем, если известны входные (проходные) импедансы всех устройств, подключенных ко вторичным обмоткам ТН.

7.7.4 Результаты проверки считаются положительными, если:

измеренное значение мощности нагрузки на вторичные цепи ТН соответствует требованиям ГОСТ 1983-2001;

или подтверждается выполнение указанного выше условия для ТН в паспортепротоколе.

При обнаружении каких-либо несоответствий по пп. 8.7.1-8.7.3 дальнейшие операции по поверке ИК, в который входит данный ТН, выполняют после устранения несоответствий.

Если указанные выше замечания не были устранены за время поверки, то результаты проверки считаются отрицательными, и выписывается извещение о непригодности в соответствии с разделом 9 данной методики поверки.

# **7.8 Проверка падения напряжения в линии связи между вторичной обмоткой ТН и счетчиков**

7.8.1 Измеряют падение напряжения Uл в проводной линии связи для каждой фазы по документу «Методика измерений падения напряжения во вторичной цепи измерительного трансформатора напряжения прибором «Энерготестер ПКЭ-А» в условиях эксплуатации».

Примечания

1 Допускается измерение падения напряжения в линии соединения счетчика с ТН не проводить, если такие измерения проводились при составлении паспортов-протоколов на данный измерительный канал в течение истекающего интервала между поверками АИИС КУЭ, и если в измерительный канал не вносились изменения, не зафиксированные в соответствующем паспорте-протоколе.

2 Допускается падение напряжения в линии соединения счетчика с ТН определять расчетным путем, если известны параметры проводной линии связи и сила электрического тока, протекающего через линию связи.

7.8.2 Результаты проверки считаются положительными, если:

измеренное значение падения напряжения в линии соединения счетчика с ТН не превышает 0,25 % от номинального значения на вторичной обмотке ТН;

или подтверждается выполнение указанного выше условия в паспорте-протоколе.

При обнаружении каких-либо несоответствий по п. 7.8.1 дальнейшие операции по поверке ИК, в который входит данный ТН, выполняют после устранения несоответствий.

Если указанные выше замечания не были устранены за время поверки, то результаты проверки считаются отрицательными, и выписывается извещение о непригодности в соответствии с разделом 9 данной методики поверки.

# **7.9 Проверка погрешности системного времени**

<span id="page-9-0"></span>7.9.1 Подключают радиочасы «МИР РЧ-01» к переносному компьютеру и настраивают на нём точное время. После этого проверяют показание часов счетчиков и определяют разницу показаний с переносным компьютером.

7.9.2 Распечатывают журнал событий всех компонентов системы, имеющих встроенные программные часы (сервер, АРМ и счетчики) выделив события, соответствующие сличению часов. Расхождение времени часов всех компонентов системы, имеющих встроенные программные часы в момент, предшествующий коррекции не должно превышать предела допускаемого расхождения, указанного в описании типа системы: ±5 с/сутки.

## **7.10 Проверка отсутствия ошибок информационного обмена**

<span id="page-9-1"></span>Операция проверки отсутствия ошибок информационного обмена предусматривает экспериментальное подтверждение идентичности числовой измерительной информации в счетчиках электрической энергии (исходная информация), и памяти центрального сервера.

В момент проверки все технические средства, входящие в проверяемый ИК, должны быть включены.

7.10.1 На сервере системы распечатывают значения активной и реактивной электрической энергии, зарегистрированные с 30-ти минутным интервалом за полные предшествующие дню проверки сутки по всем ИК. Проверяют наличие данных, соответствующих каждому 30-ти минутному интервалу времени. Пропуск данных не допускается за исключением случаев, когда этот пропуск был обусловлен отключением ИК или устраненным отказом какого-либо компонента системы.

7.10.2 Распечатывают журнал событий счетчика и ИВК и отмечают моменты нарушения связи между измерительными компонентами системы. Проверяют сохранность измерительной информации в памяти ИВК и сервере системы на тех интервалах времени, в течение которого была нарушена связь.

7.10.3 Распечатывают на сервере профиль нагрузки за полные сутки, предшествующие дню поверки. Используя переносной компьютер, считывают через оптопорт профиль нагрузки за те же сутки, хранящийся в памяти счетчика. Различие значений активной (реактивной) мощности, хранящейся в памяти счетчика и базе данных центрального сервера не должно превышать двух единиц младшего разряда учтенного значения.

7.10.4 Рекомендуется вместе с проверкой по п. 7.6.2 сличать показания счетчика по активной и реактивной электрической энергии строго в конце получаса (часа) и сравнивать с данными, зарегистрированными в сервере системы для того же момента времени. Для этого визуально или с помощью переносного компьютера через оптопорт считывают показания счетчика по активной и реактивной электрической энергии и сравнивают эти данные с показаниями зарегистрированными в сервере системы. Расхождение не должно превышать две единицы младшего разряда.

### <span id="page-10-0"></span>**8 Методика проверки идентификации ПО.**

8.1 Определение идентификационного наименования ПО.

Для определения идентификационного наименования ПО «Пирамида 2000» необходимо:

1) Найти файл «CalcClients.dll» по следующему пути «C:\P2kServer\». Выделить файл и нажать правую кнопку мыши, в выпавшем меню выбрать пункт - «свойства». В выпавшем окне выбрать закладку «Подробно». В верхней части окна (рисунок 1) указано идентификационное наименование ПО - «CalcClients.dll».

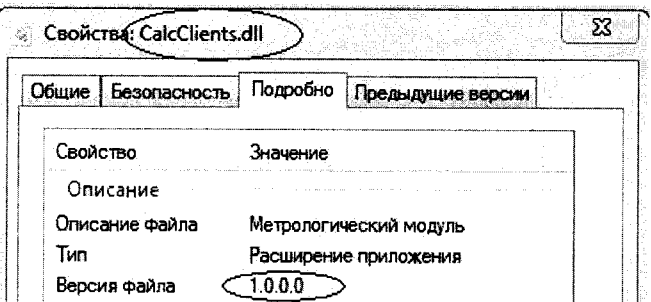

Рисунок 1 - Идентификационные данные ПО «Пирамида 2000».

2) Найти файл «CalcLeakage.dll» по следующему пути «C:\P2kServer\». Выделить файл и нажать правую кнопку мыши, в выпавшем меню выбрать пункт - «свойства». В выпавшем окне выбрать закладку «Подробно». В верхней части окна (рисунок 2) указано идентификационное наименование ПО - «CalcLeakage.dll».

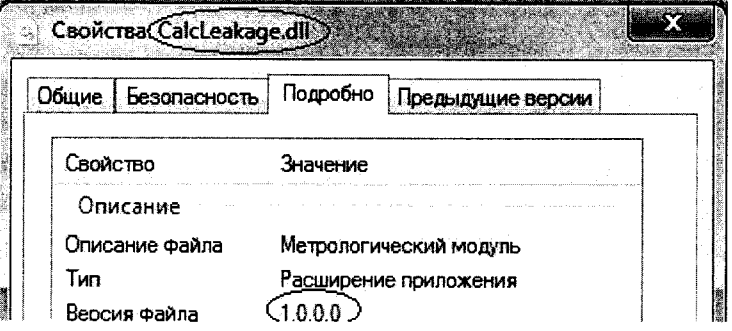

Рисунок 2 - Идентификационные данные ПО «Пирамида 2000».

3) Найти файл «CalcLosses.dll» по следующему пути «C:\P2kServer\». Выделить файл и нажать правую кнопку мыши, в выпавшем меню выбрать пункт - «свойства». В выпавшем окне выбрать закладку «Подробно». В верхней части окна (рисунок 3) указано идентификационное наименование ПО - «CalcLosses.dll».

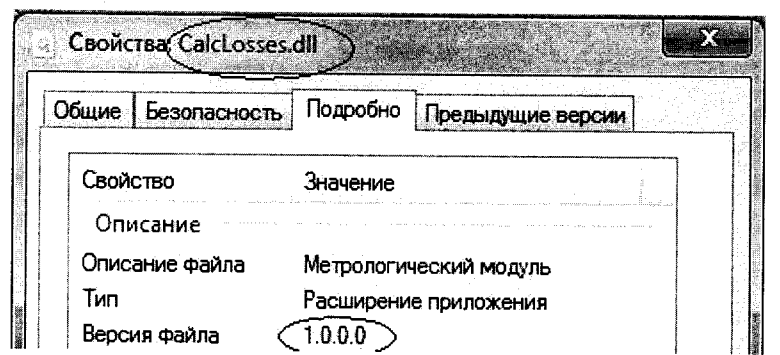

Рисунок 3 - Идентификационные данныеПО «Пирамида 2000».

4) Найти файл «Metrology.dll» по следующему пути «C:\P2kServer\». Выделить файл и нажать правую кнопку мыши, в выпавшем меню выбрать пункт - «свойства». В выпавшем окне выбрать закладку «Подробно». В верхней части окна (рисунок 4) указано идентификационное наименование  $\Pi$ O - «Metrology.dll».

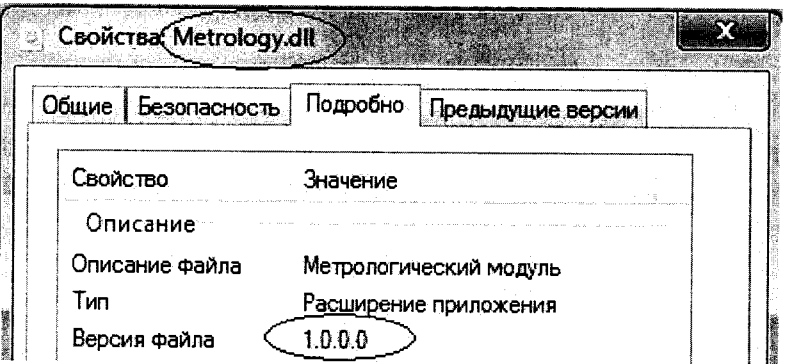

Рисунок 4 - Идентификационные данные ПО «Пирамида 2000».

5) Найти файл «ParseBin.dll» по следующему пути «C:\P2kServer\». Выделить файл и нажать правую кнопку мыши, в выпавшем меню выбрать пункт - «свойства». В выпавшем окне выбрать закладку «Подробно». В верхней части окна (рисунок 5) указано идентификационное наименование ПО - «ParseBin.dll».

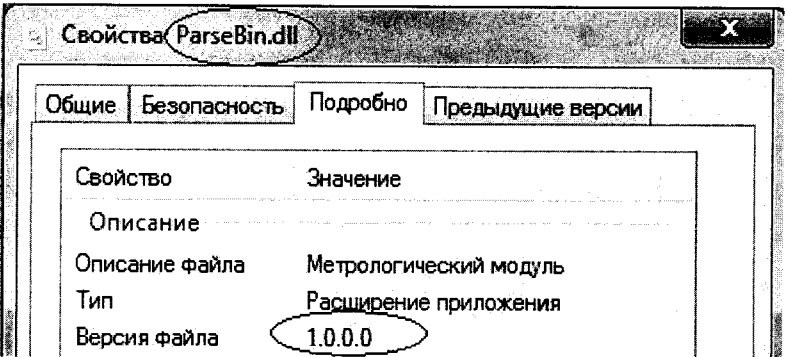

Рисунок 5 - Идентификационные данныеПО «Пирамида 2000».

6) Найти файл «ParseIEC.dll» по следующему пути «C:\P2kServer\». Выделить файл и нажать правую кнопку мыши, в выпавшем меню выбрать пункт - «свойства». В выпавшем окне выбрать закладку «Подробно». В верхней части окна (рисунок 6) указано идентификационное наименование ПО - «ParseIEC.dll».

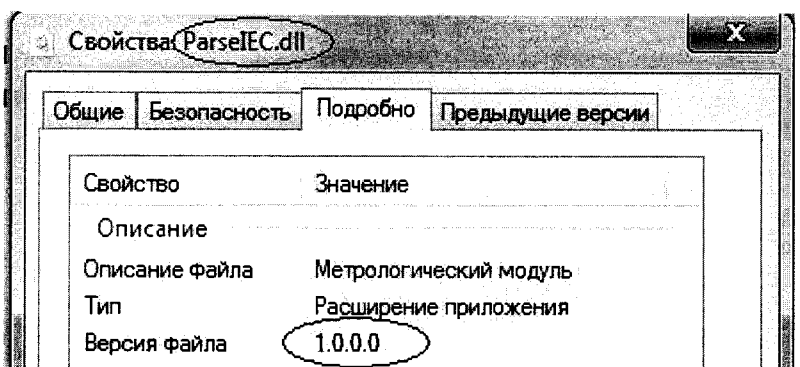

Рисунок 6 - Идентификационные данныеПО «Пирамида 2000».

7) Найти файл «ParseModbus.dll» по следующему пути «C:\P2kServer\». Выделить файл и нажать правую кнопку мыши, в выпавшем меню выбрать пункт - «свойства». В выпавшем окне выбрать закладку «Подробно». В верхней части окна (рисунок 7) указано идентификационное наименование  $\Pi$ O – «ParseModbus.dll».

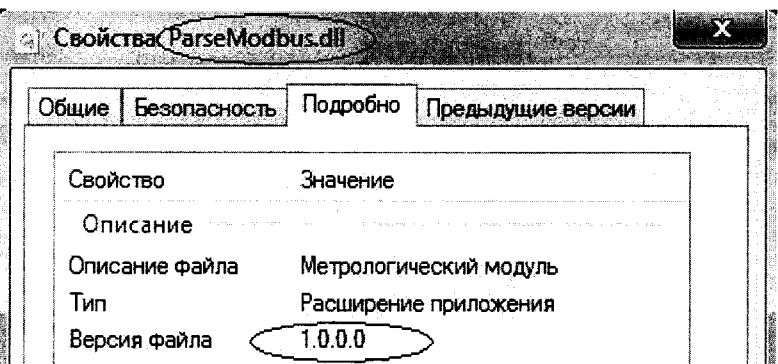

Рисунок 7 - Идентификационные данные ПО «Пирамида 2000».

8) Найти файл «ParsePiramida.dll» по следующему пути «C:\P2kServer\». Выделить файл и нажать правую кнопку мыши, в выпавшем меню выбрать пункт - «свойства». В выпавшем окне выбрать закладку «Подробно». В верхней части окна (рисунок 8) указано идентификационное наименование  $\Pi$ O - «ParsePiramida.dll».

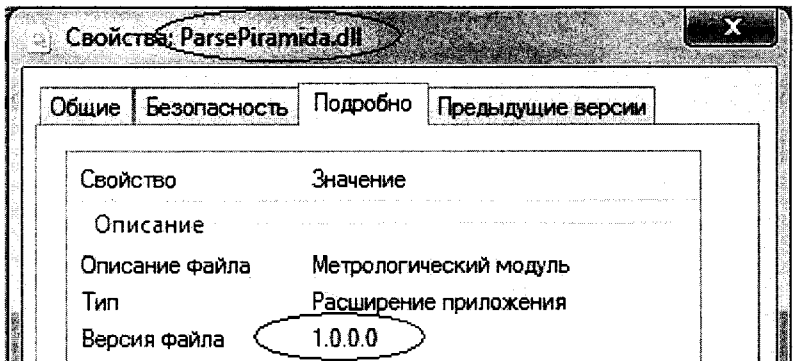

Рисунок 8 - Идентификационные данныеПО «Пирамида 2000».

9) Найти файл «SynchroNSI.dll» по следующему пути «C:\P2kServer\». Выделить файл и нажать правую кнопку мыши, в выпавшем меню выбрать пункт - «свойства». В выпавшем

окне выбрать закладку «Подробно». В верхней части окна (рисунок 9) указано идентификационное наименование  $\Pi$ O - «SynchroNSI.dll».

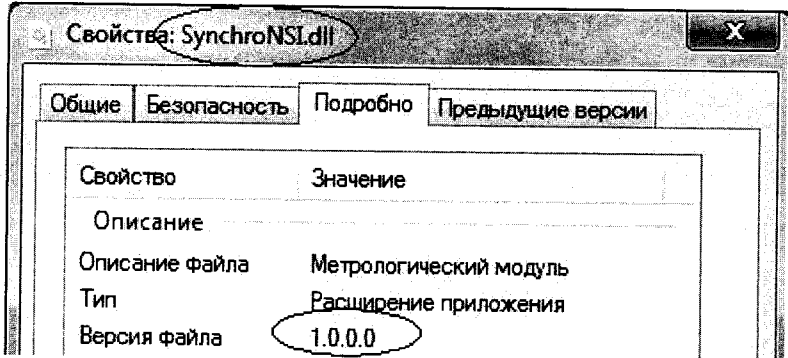

Рисунок 9 - Идентификационные данные ПО «Пирамида 2000».

10) Найти файл «VerifyTime.dll» по следующему пути «C:\P2kServer\». Вьщелить файл и нажать правую кнопку мыши, в выпавшем меню выбрать пункт - «свойства». В выпавшем окне выбрать закладку «Подробно». В верхней части окна (рисунок 10) указано идентификационное наименование ПО — «VerifyTime.dll».

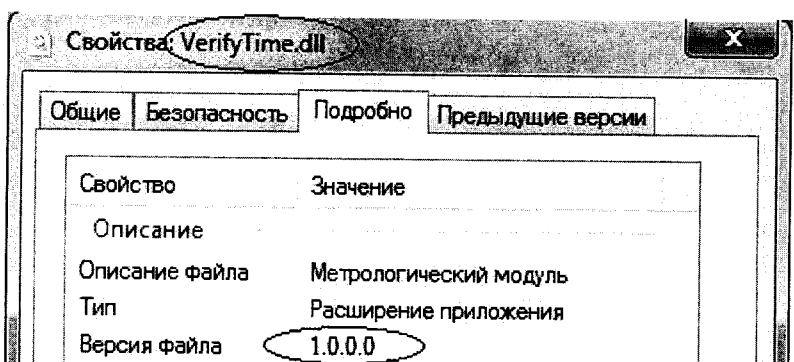

Рисунок 10 - Идентификационные данные ПО «Пирамида 2000»

8.2 Определение цифрового идентификатора ПО

Для определения цифрового идентификатора ПО «Пирамида 2000» необходимо:

1) Найти файл «CalcClients.dll» по следующему пути «C:\P2kServer\». Рассчитать контрольную сумму по алгоритму MD5. Результат расчета контрольной суммы файла «CalcClients.dll» - e55712d0b1b219065d63da949114dae4.

2) Найти файл «CalcLeakage.dll» по следующему пути «C:\P2kServer\». Рассчитать контрольную сумму по алгоритму MD5. Результат расчета контрольной суммы файла «CalcLeakage.dll» - bl959ff70belebl7c83f7b0f6d4al32f.

3) Найти файл «CalcLosses.dll» по следующему пути «C:\P2kServer\». Рассчитать контрольную сумму по алгоритму MD5. Результат расчета контрольной суммы файла «CalcLosses.dll» - d79874dl0fc2bl56a0fdc27elca480ac.

4) Найти файл «Metrology.dll» по следующему пути «C:\P2kServer\». Рассчитать контрольную сумму по алгоритму MD5. Результат расчета контрольной суммы файла «Metrology.dll» - 52e28d7b608799bb3ccea41b548d2c83.

5) Найти файл «ParseBin.dll» по следующему пути «C:\P2kServer\». Рассчитать контрольную сумму по алгоритму MD5. Результат расчета контрольной суммы файла «ParseBin.dll» - 6f557f885b737261328cd77805bdlba7.

6) Найти файл «ParseIEC.dll» по следующему пути «C:\P2kServer\». Рассчитать контрольную сумму по алгоритму MD5. Результат расчета контрольной суммы файла «ParseIEC.dll» - 48e73a9283dle66494521f63d00b0d9f.

7) Найти файл «ParseModbus.dll» по следующему пути «C:\P2kServer\». Рассчитать контрольную сумму по алгоритму MD5. Результат расчета контрольной суммы файла «ParseModbus.dll» - c391d64271acf4055bb2a4d3felf8f48.

8) Найти файл «ParsePiramida.dll» по следующему пути «C:\P2kServer\». Рассчитать контрольную сумму по алгоритму MD5. Результат расчета контрольной суммы файла «ParsePiramida.dll» - ecf532935cala3fd3215049aflfd979f.

9) Найти файл «SynchroNSI.dll» по следующему пути «C:\P2kServer\». Рассчитать контрольную сумму по алгоритму MD5. Результат расчета контрольной суммы файла «SynchroNSI.dll» - 530d9b0126f7cdc23ecd814c4eb7ca09.

10) Найти файл «VerifyTime.dll» по следующему пути «C:\P2kServer\». Рассчитать контрольную сумму по алгоритму MD5. Результат расчета контрольной суммы файла «VerifyTime.dll» - Iea5429b261fb0e2884f5b356aldle75.

## **9 ОФОРМЛЕНИЕ РЕЗУЛЬТАТОВ ПОВЕРКИ**

<span id="page-14-0"></span>9.1 На основании положительных результатов по пунктам раздела 7 выписывают свидетельство о поверке АИИС КУЭ в соответствии с приложением 1 к порядку проведения поверки средств измерений, требований к знаку поверки и содержанию свидетельства о поверке, утвержденному приказом Минпромторга России от 2 июля 2015 г. N 1815. В приложении к свидетельству указывают перечень ИК.

9.2 При отрицательных результатах поверки АИИС КУЭ признается негодной к дальнейшей эксплуатации и на нее выдают извещение о непригодности к применению в соответствии с приложением 1 к порядку проведения поверки средств измерений, требований к знаку поверки и содержанию свидетельства о поверке, утвержденному приказом Минпромторга России от 2 июля 2015 г. N 1815 с указанием причин.